#### Welcome!

I prefer English

Je préfère Français

Prefiero español

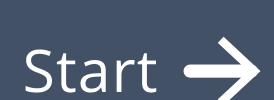

Bienvenue!

I prefer English

Je préfère Français

Prefiero español

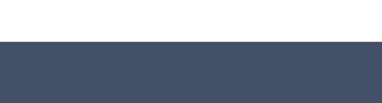

Début  $\rightarrow$ 

### Do you need help?

Use on your keyboard to move around the screen and space bar to select

You can also use the mouse to point and select:

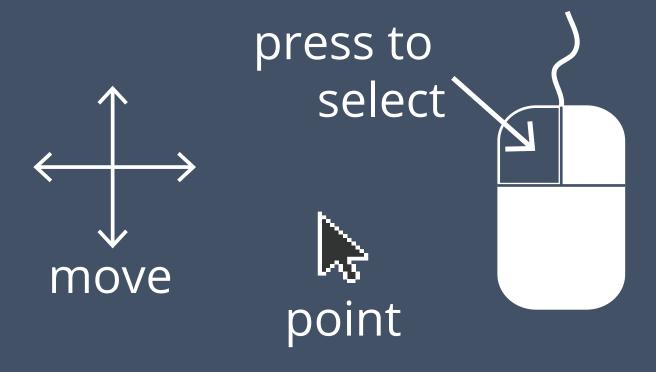

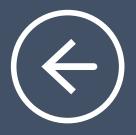

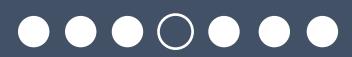

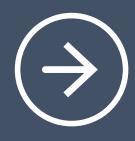

# Adjust the text size until it's almost too small to read

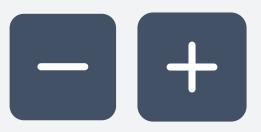

I can read this

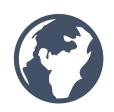

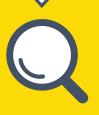

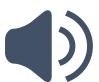

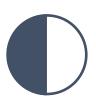

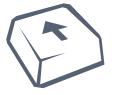

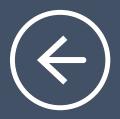

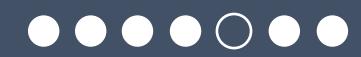

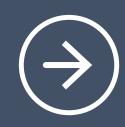

Now set the text size to where you find it most comfortable

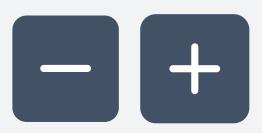

I prefer this size

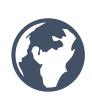

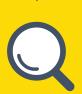

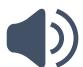

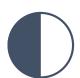

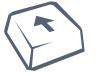

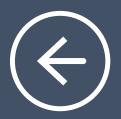

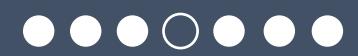

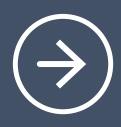

## Make everything bigger or smaller

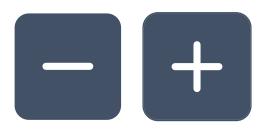

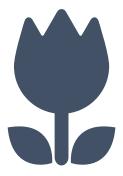

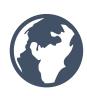

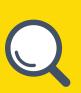

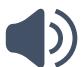

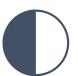

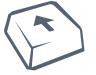

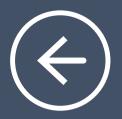

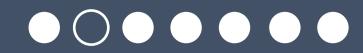

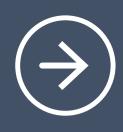

## Do you want text read out loud to you?

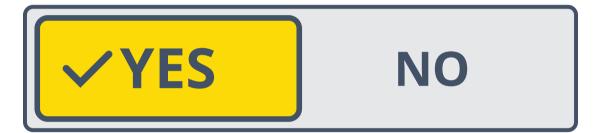

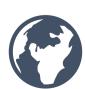

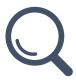

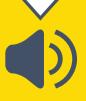

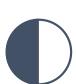

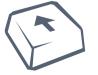

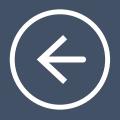

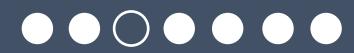

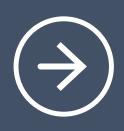

# Make sounds louder or quieter

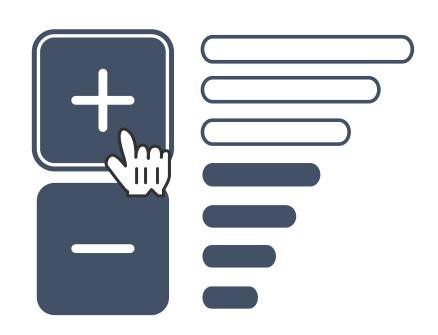

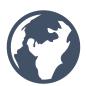

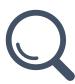

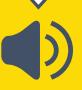

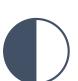

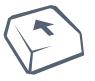

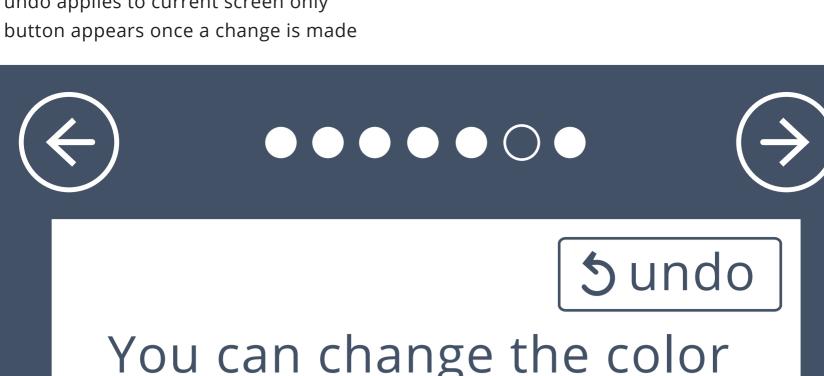

You can change the color of your screen. This might help you to see it better.

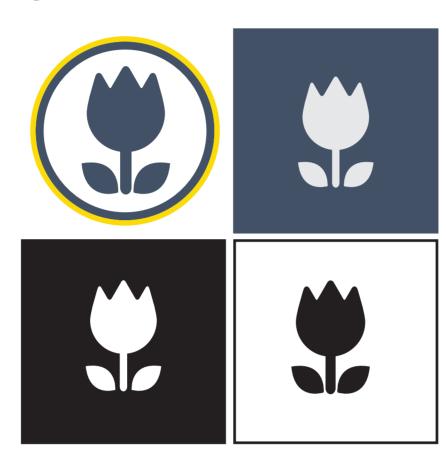

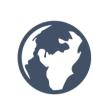

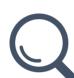

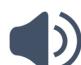

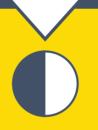

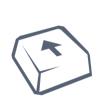

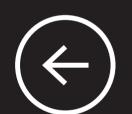

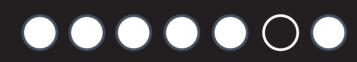

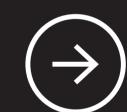

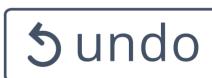

You can change the color of your screen. This might help you to see it better.

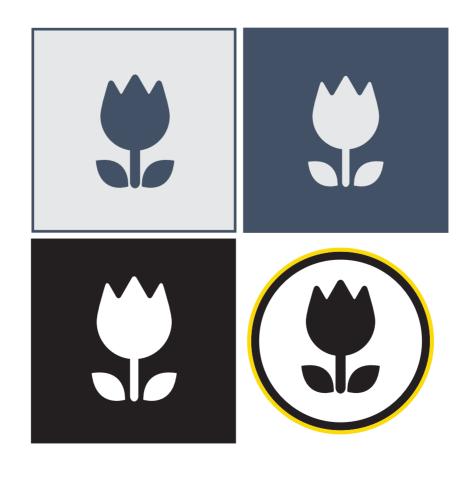

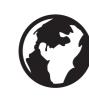

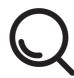

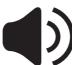

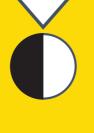

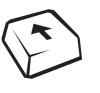

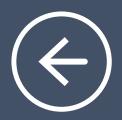

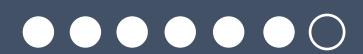

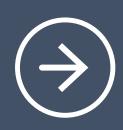

Do you sometimes press keys accidentally?

Turning Slow Keys on can help.

Slow Keys

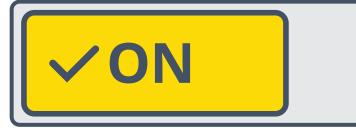

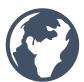

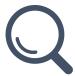

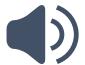

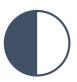

**OFF** 

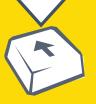

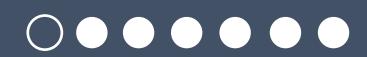

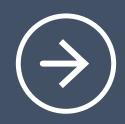

## Language

I prefer English

Je préfère Français

Prefiero español

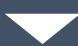

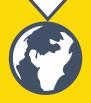

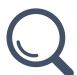

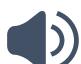

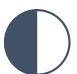

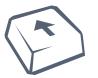